## **Coverage**

At the right side of the Process Explorer you will find the coverage bars that allows you to change the coverage of the **Activities** and the **Connections** used within your process model.

At a very low coverage level, the process model will only show the most common process variants.

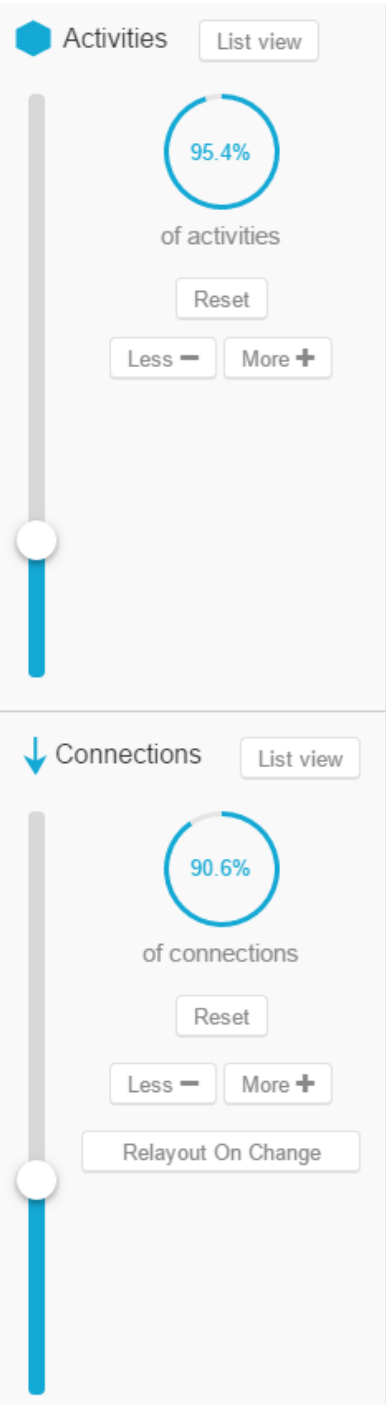

The higher the coverage, the more variants will be included into the process model.

On the next screenshot you can see Process Model that consists of all activities and connections in this process is shown.

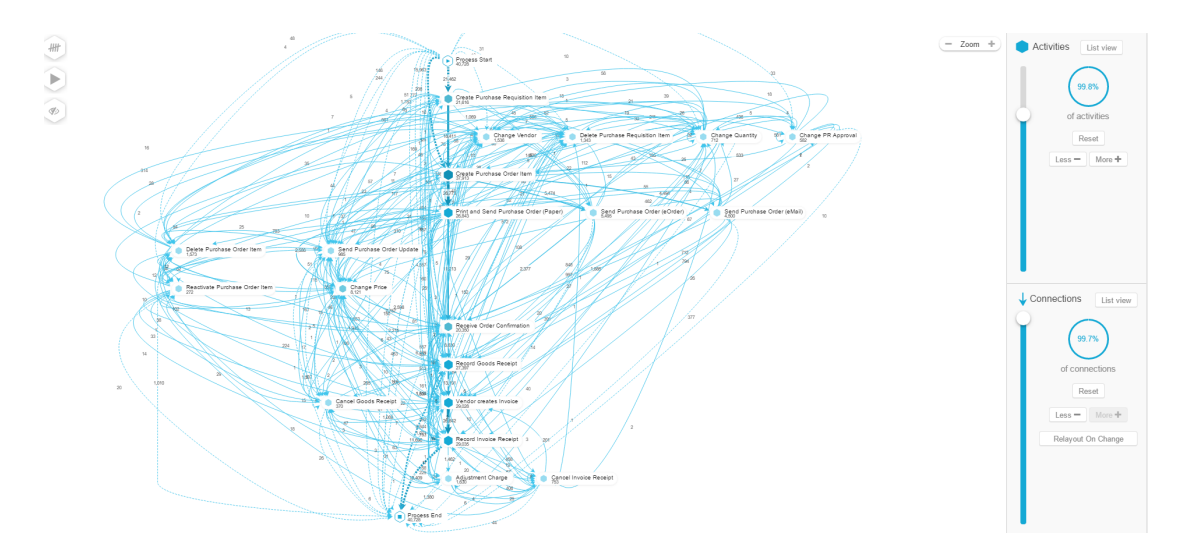

You can set a coverage rate for both the number of activities and the connections between these activities. More coverage allows a deeper insight up to 100 % transparency.

The following options are available to facilitate the interaction with the coverage:

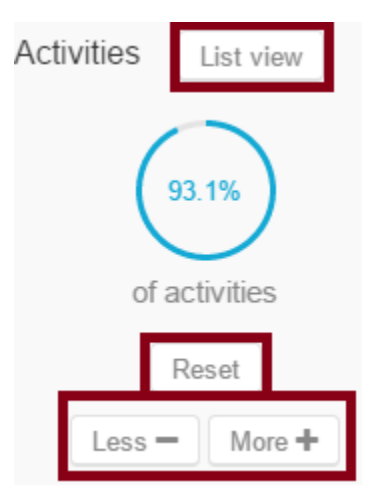

Increases or decreases the number of visible activities/connections by 1 per click.

Resets the coverage to the initial value. The initial values are calculated using the most frequented process path.

If you want to choose your own Acitivies or Connections, you can activate the "List view". This will show a list of all activities or all connections to choose from.

This option might be useful, if you want to see a specific activity / connection that is not frequented very often, and wouldn't appear in the regular coverage until your coverage reaches a high level (decreasing clarity).

## Connections offer another option:

Connections decrease the clarity of the process map. If you increase the number of connections, you can activate the "Relayout On Change" option

by clicking on **Relayout On Change** 

This will stretch your process graph to the best fit into the process map:

## **No relayout**

 $\begin{picture}(20,20) \put(0,0){\vector(0,1){10}} \put(15,0){\vector(0,1){10}} \put(15,0){\vector(0,1){10}} \put(15,0){\vector(0,1){10}} \put(15,0){\vector(0,1){10}} \put(15,0){\vector(0,1){10}} \put(15,0){\vector(0,1){10}} \put(15,0){\vector(0,1){10}} \put(15,0){\vector(0,1){10}} \put(15,0){\vector(0,1){10}} \put(15,0){\vector(0,1){10}} \put(15,0){\vector(0$  $\odot$  $\begin{picture}(45,10) \put(0,0){\line(1,0){10}} \put(15,0){\line(1,0){10}} \put(15,0){\line(1,0){10}} \put(15,0){\line(1,0){10}} \put(15,0){\line(1,0){10}} \put(15,0){\line(1,0){10}} \put(15,0){\line(1,0){10}} \put(15,0){\line(1,0){10}} \put(15,0){\line(1,0){10}} \put(15,0){\line(1,0){10}} \put(15,0){\line(1,0){10}} \put(15,0){\line(1$ 

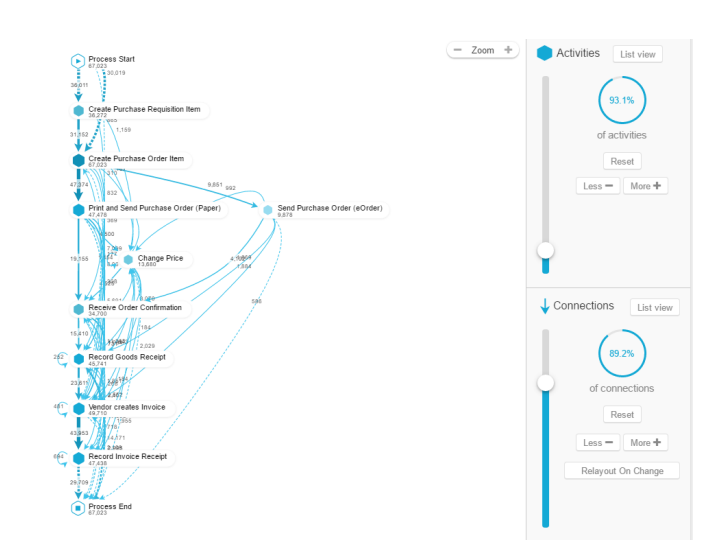

## **Relayout**

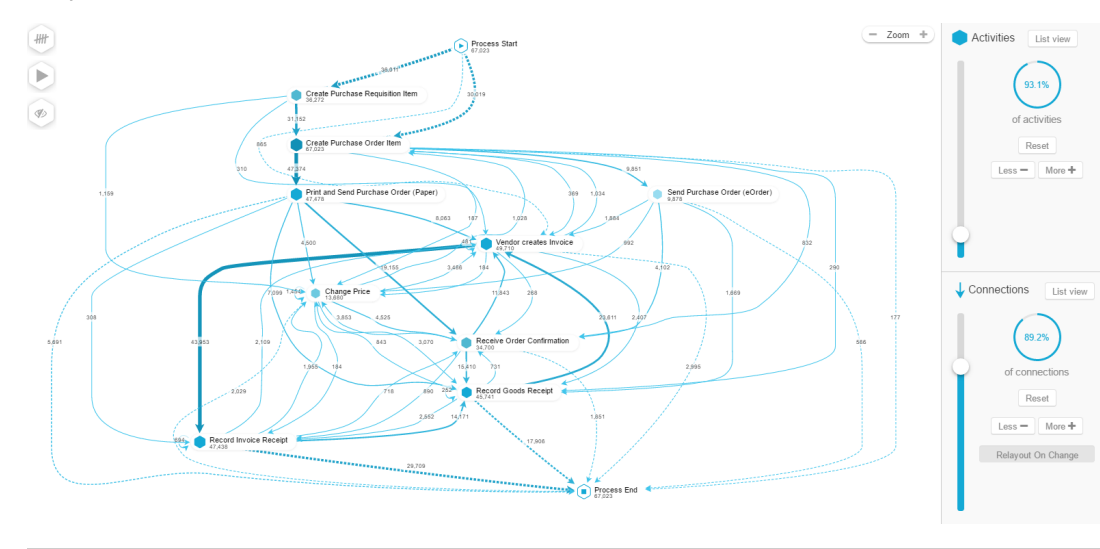